## How to Register Tansee Software on PC or Mac?

## **1** Download and run Tansee Software on PC or Mac.

Please download the latest version from <u>here</u> and run it. (Please make sure to download the correct version for your PC or Mac.)

## 2 Purchase a license code.

Click the 'Register' button and then click either 'Buy One Year License' or 'Buy Three Years License'.

After successfully purchasing the software, you will receive your license code within a few minutes.

Please check your email later in the address you provided when placing the order.

(If you can't find it, please ensure the email address you provided is valid and check your trash or spam folder as well. It's possible that the confirmation email ended up in your trash or spam folder.)

| <b>∻ Tan</b> see™                                                                                                    | Messages From Tansee, Inc.                                                                                                    |
|----------------------------------------------------------------------------------------------------|----------------------------------------------------------------------------------------------------|
| File                                                                                                    | SMS 😥 WhatsApp 🔗 Messenger                                                                                                    |
| iOS Device                                                                                                    | < Message Tansee, Inc. Q Search                                                                                                    |
| iPhoneX 16.7                                                                                                    | * 7ansee**                                                                                                    |
| Facebook Messenger                                                                                                    | Enter License Code                                                                                                    |
| iTunes/Tansee Backups More.                                                                                                    | Activate                                                                                                    |
| Phone4S_iOS6.0<br>May 12, 2024 12:40 AM                                                                                                    | License Code:                                                                                                    |
| <ul> <li>iPhoneXS_IOS13.1.3<br/>May 11, 2024 11:29 PM</li> <li>iPhoneX_IOS11.4<br/>May 8, 2024 12:02 PM</li> <li>iPhone5s_©_IOS10.0<br/>May 8, 2024 12:00 PM</li> </ul> | Buy License Code         License code will be sent to you immediately after the purchase.         Buy One Year License         Buy One Year License         Buy Three Years License       |
| Tansee ANTS Files Add                                                                                                    |                                                                                                    |
| <ul> <li>sample.ants</li> <li>2022-12-1 21-35-56.ants</li> </ul>                                                                                                    | Free version can only Copy & Print 10 messages of each contact<br>Click button below to purchase a license code<br>Payment Method Accept: Credit Card, Bank/Wire transfer, Paypal, Alipay |
|                                                                                                    | Tansee iDevice SMS&MMS&iMessage Transfer 9.4.6.0                                                                                                    |
|                                                                                                    | © Backup What:App and WA Business Messages to computer.                                                                                                    |
|                                                                                                    | https://www.tansee.com/ Concerning Settings Concerning Settings Settings Settings Save                                                                                                    |

Please enter your email address and license code, and then click the 'Activate' button.

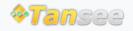

Home Support Privacy Policy

© 2006-2024 Tansee, Inc

Affiliate Contact Us